#### Reference

TLS 216 Logic Scope 070-8833-00

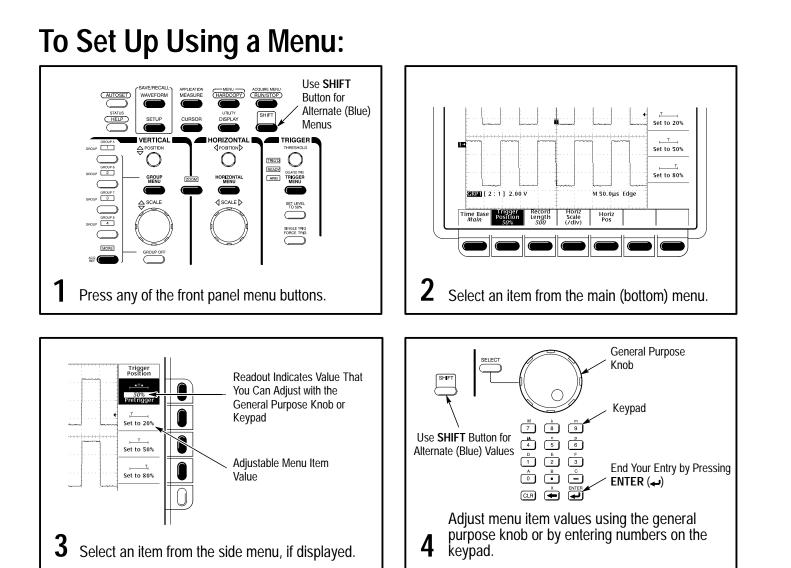

#### To Display Help On Screen:

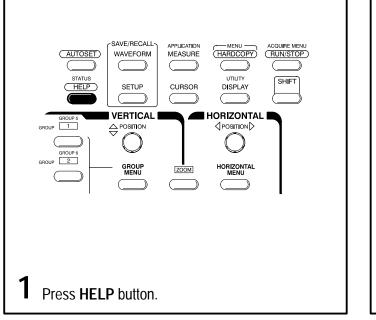

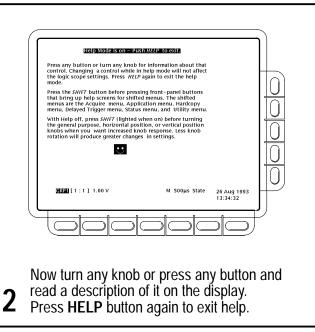

# To Save a Hardcopy to the File System:

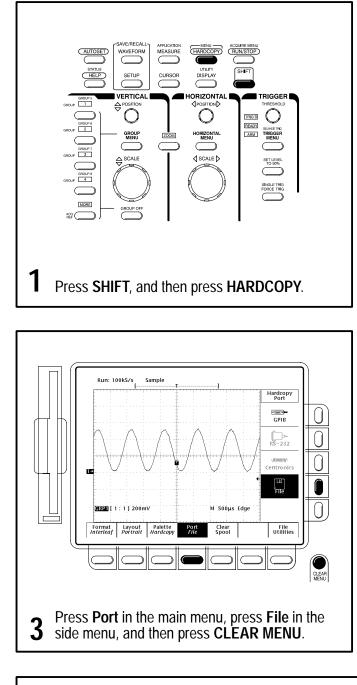

To Perform Other File System Operations:

- Press SAVE/RECALL WAVEFORM, and use the menu buttons to save a waveform to a file or recall it from a file.
- Press SAVE/RECALL SETUP, and use the menu buttons to save a setup to a file or recall it from a file.
- Press File Utilities in the Save/Recall Waveform, Save/Recall Setup, or Hardcopy menus to access utilities that create directories, copy files, and do other operations in the logic scope file system.

Copyright © Tektronix, Inc., 1993. Printed in U.S.A.

First Printing: September 1993

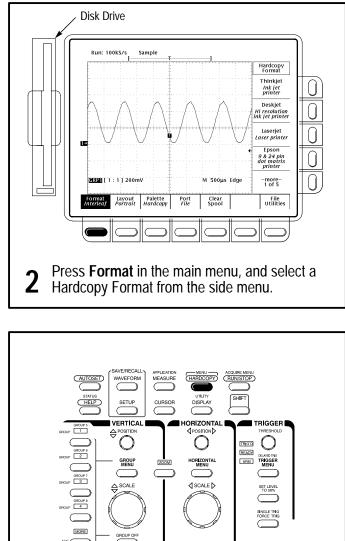

SINGLE TRIG FORCE TRIG

GROUP OFF

Press HARDCOPY anytime to save a copy of

4 the current screen to a unique file in the logic scope file system.

#### To Take Measurements Automatically:

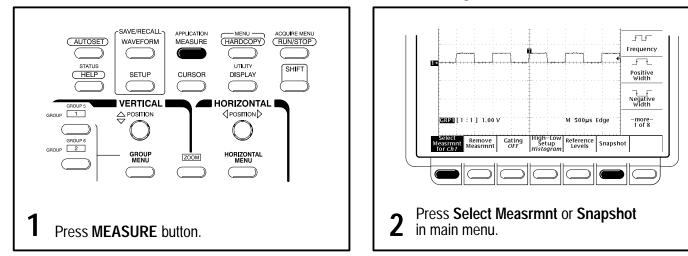

|                                        | Automated Measurement Selections |                                    |                                |                        |                  |                       |                    |                  |              |
|----------------------------------------|----------------------------------|------------------------------------|--------------------------------|------------------------|------------------|-----------------------|--------------------|------------------|--------------|
|                                        |                                  | 5                                  | Select<br>Measurement          |                        |                  |                       |                    |                  |              |
| Select<br>Measurement<br>Period        |                                  | _* _*<br>Period                    | <br>Rise Time                  | <del>**</del><br>Delay | -ſ-Ţ-ſ-<br>High  | Pk-Pk                 | ے۔<br>Mean         | Area             | _⊬/∗<br>Skew |
| Frequency                              |                                  | _* _*<br>Frequency                 | <br>Fall Time                  | -SAC<br>Phase          | Low              | Amplitude             | یک<br>Cycle Mean   | Cycle Area       | To<br>1 of 8 |
| Positive<br>width<br>Negative<br>Width |                                  | _ <u>∗</u> *_<br>Positive<br>Width | _+**<br>Positive<br>Duty Cycle | fTTT*_<br>Burst Width  | <br>Max          | Positive<br>Overshoot | JTUT<br>RMS        | Setup            |              |
| Seq -more-<br>1 of 8<br>Snapshot       |                                  | * *<br>Negative<br>Width           | **<br>Negative<br>Duty Cycle   |                        | <u> </u>         | Negative<br>Overshoot | تر کر<br>Cycle RMS | Hold             |              |
| 3 Select up to four measurements.      |                                  | —more—<br>1 of 8                   | —more—<br>2 of 8               | —more—<br>3 of 8       | —more—<br>4 of 8 | —more—<br>5 of 8      | —more—<br>6 of 8   | —more—<br>7 of 8 |              |

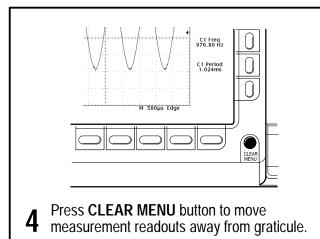

To Select a Signal for Measurement:

- Press a Group selection buttons (GROUP 1, GROUP 2, and so on) to select the group.
- Use the Group menu to access the Group Definition and select the channel.
- Select a measurement. It will be taken on the selected channel in the selected group.

#### **To Probe Your Digital Circuit:**

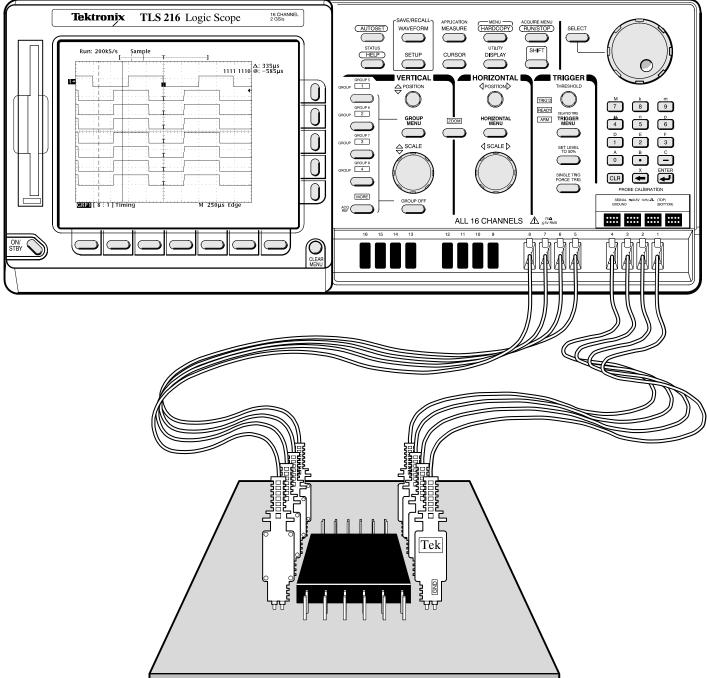

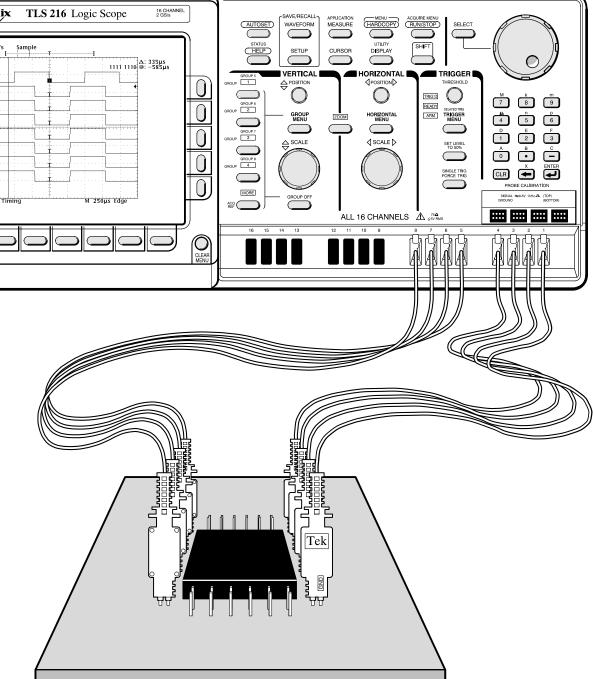

group (a group of eight is shown).

2 Form other groups as needed from any unused contiguous channels using the same process as above.

Attach a probe to each of up to 16 contiguous channel inputs that you want to include in a waveform

#### To Choose an Acquisition Mode:

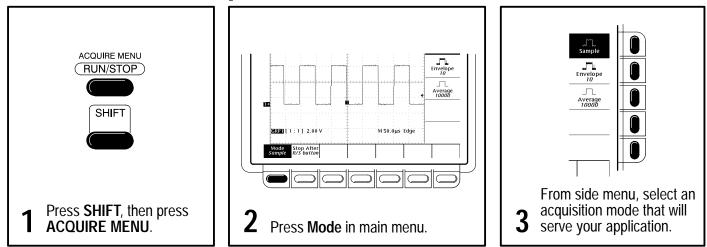

#### How the Acquisition Modes Work:

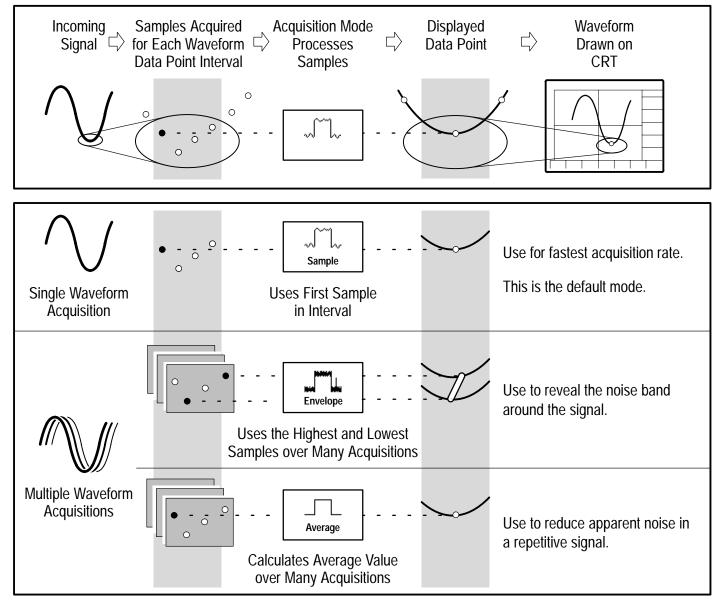

#### To Choose a Display Mode:

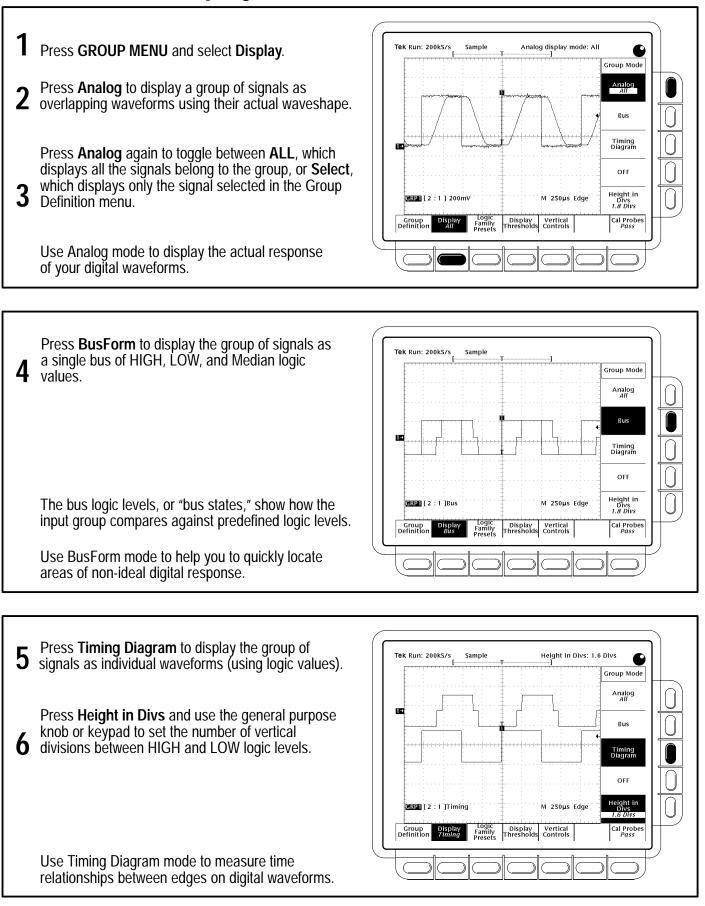

#### To Display a Waveform Group:

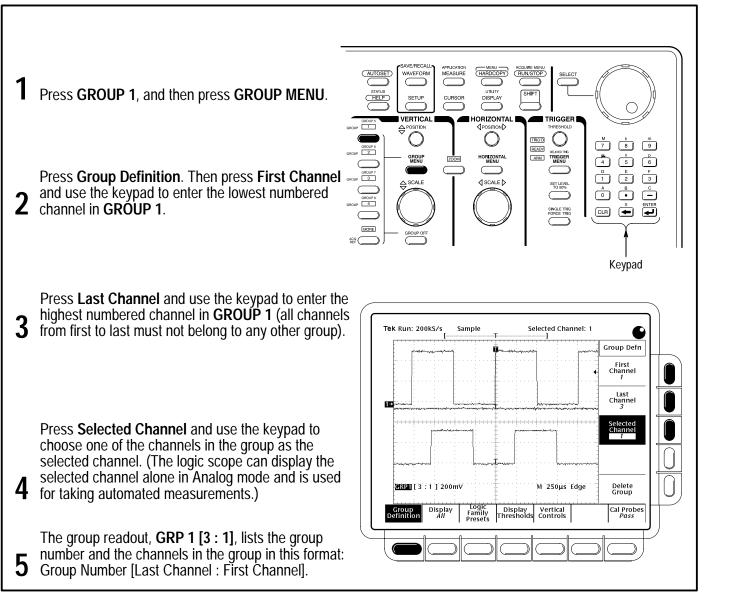

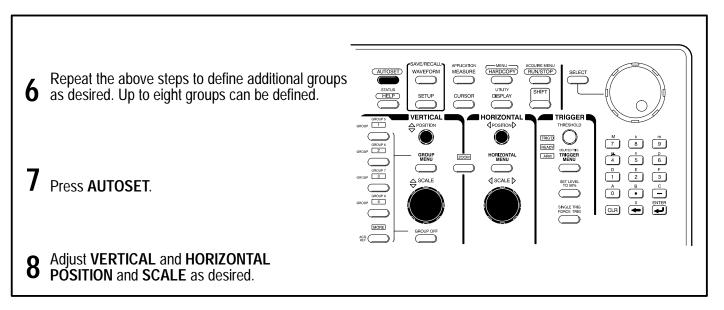

## To Take Measurements With Cursors:

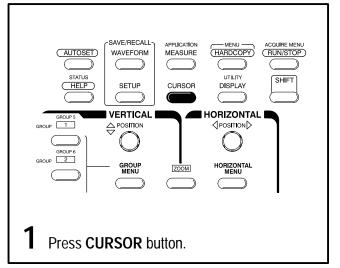

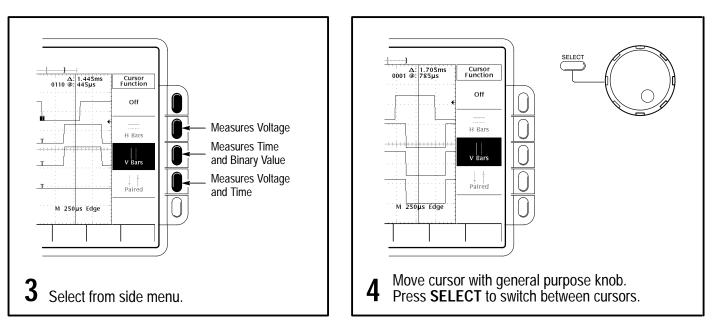

### To Speed Up Knob Adjustments:

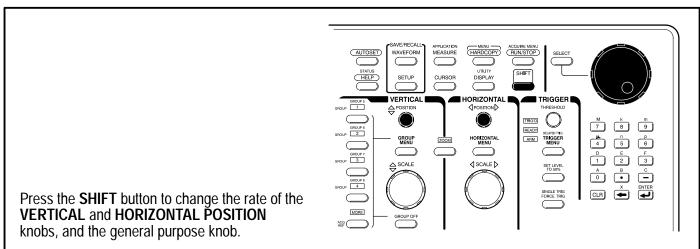

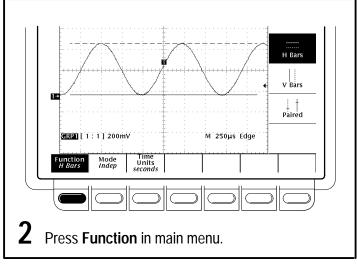

#### To Select a Trigger:

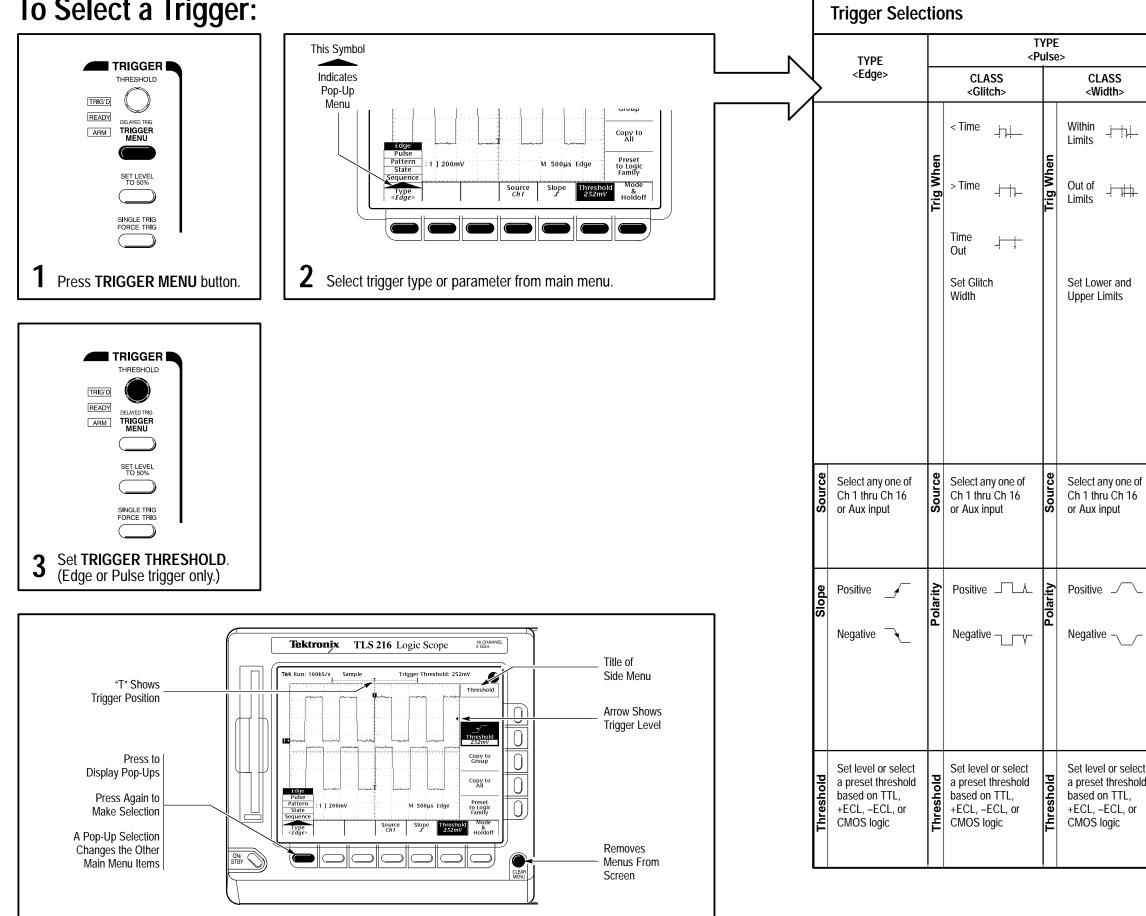

|        | TYPE<br><pattern></pattern> |                                                                                   |                   |                 | 1>                       |                                     | TYPE<br><state></state>                          |                            |                                                                                                    | TYPE<br><sequence></sequence> |                    |                   |  |
|--------|-----------------------------|-----------------------------------------------------------------------------------|-------------------|-----------------|--------------------------|-------------------------------------|--------------------------------------------------|----------------------------|----------------------------------------------------------------------------------------------------|-------------------------------|--------------------|-------------------|--|
|        |                             |                                                                                   | < Tin             | ne              | - <u> </u>               |                                     | Select a<br>Ch 1 thr                             | ny one of<br>u Ch 16       |                                                                                                    |                               | < Time             |                   |  |
|        |                             | Limit                                                                             | > Tin             | ne              | <u>+</u> †,_             | Clock                               |                                                  | oolarity and<br>d of clock |                                                                                                    | Limit                         | > Time             |                   |  |
|        |                             |                                                                                   | Time<br>Out       |                 | <u> </u>                 |                                     |                                                  |                            |                                                                                                    |                               | Time<br>Out        | <u> </u>          |  |
|        | Vhen                        |                                                                                   | Set a<br>Limit    |                 | Time                     |                                     |                                                  |                            | Vhen                                                                                                    |                               | Set a T<br>Limit   | ime               |  |
|        | Trig When                   | Range                                                                             | In<br>Rang        | je <sup>-</sup> | × <del>10101   ×</del> ‡ |                                     |                                                  |                            | Trig When                                                                                                    |                               | Within<br>Range    |                   |  |
|        |                             |                                                                                   | Out<br>of<br>Rang | je I            | × <u>01017</u>           |                                     |                                                  |                            |                                                                                                    | Range                         | Out<br>of<br>Range | <br>              |  |
|        |                             |                                                                                   | Set L<br>Uppe     |                 | er and<br>mits           |                                     |                                                  |                            |                                                                                                    |                               | Set Lov<br>Upper   | ver and<br>Limits |  |
|        | Define Pattern              | Define levels High,<br>Low, or Don't Care<br>for Ch 1 thru Ch 16<br>and Aux input |                   |                 | Define Pattern           | Low, or                             | evels High,<br>Don't Care<br>thru Ch 16<br>input | Define Pattern             | Define levels High,<br>Low, or Don't Care<br>for Ch 1 thru Ch 16<br>and Aux input for<br>Start and End<br>Patterns |                               |                    |                   |  |
|        | Logic                       | AND                                                                               |                   | Logic           | AND                      | Ð                                   | Logic                                            | AND                        |                                                                                                    | Ð                             |                    |                   |  |
|        |                             | OR ∄                                                                              |                   |                 | OR                       | ₹¥Ç-                                |                                                  |                            | OR                                                                                                    | Ð                             |                    |                   |  |
|        |                             | NAND D                                                                            |                   |                 | NAND                     | Ð,                                  |                                                  |                            | NAND D                                                                                                    |                               |                    |                   |  |
|        |                             | NOR ≣_>                                                                           |                   |                 | NOR                      | ₹,                                  |                                                  | NOR                        |                                                                                                    | $\square$                     |                    |                   |  |
| t<br>1 | Set Thresholds              | Set a threshold<br>level for each Ch<br>in pattern                                |                   |                 | Set Thresholds           | Set a thi<br>level for<br>in patter | each Ch                                          | Set Thresholds             | Set a threshold<br>level for each Cl<br>in both the Start<br>and End pattern                                       |                               | ach Ch<br>Start    |                   |  |